# So optimieren Sie Ihr WLAN

# CableLink WLAN-Modems

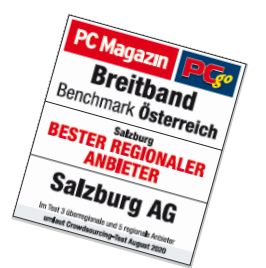

Als CableLink Kunde surfen Sie mit **Salzburgs bestem Internet!** Damit Sie ein Maximum an Bandbreite aus Ihrem WLAN-Modem rausholen, haben wir ein paar einfache Tipps, wie Sie Ihr WLAN optimieren können.

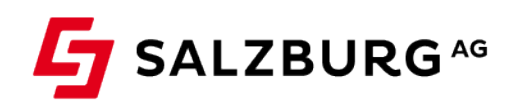

Pichler Manuela

01.10.2020

# 1. CableLink WLAN Modem prüfen

#### **Aktuelles WLAN-Modem?**

WLAN-Modems der neuesten Generation mit **WIFI 5 Dual-Band Technik** verfügen über zwei Funkmodule die auf den Frequenzen von 2,4 und 5 GHz arbeiten

Die Frequenzbänder unterscheiden sich in Geschwindigkeit und Distanz:

Das **2,4 GHz-Netz** hat zwar mehr Reichweite, aber weniger Bandbreite d.h. es ist langsamer. Zudem ist es häufig vielfach belegt und ist teilweise überfüllt. Es verfügt über 13 Kanäle, wobei nur die Kanäle **1, 6** und **11 überlagerungsfrei** verwendet werden können.

Das **5 GHz-Netz** hingegen hat mehr Bandbreite und ist daher schneller, dafür funkt es nicht so weit. Es verfügt über 4 Kanäle und ist auch weniger belegt.

#### **TIPP! So wechseln sie auf ein aktuelles WLAN-Modem**:

Die WLAN-Modems **Technicolor EPC3940L oder CGA2121** unterstützen die WIFI 5 Dual-Band Technik. Sollten Sie noch ein altes WLAN-Modem (z.B. Scientific Atlanta, Cisco, Motorola) verwenden, können Sie **[hier](https://www.salzburg-ag.at/internet-tv-telefon/modemwechsel.html)** ganz einfach ein neues Modem anfordern.

# 2. WLAN-Einstellungen prüfen

#### **Aktuelle WLAN Verschlüsselung?**

Damit Sie die höchste Performance in Ihrem Heim-Netzwerk erreichen, stellen Sie die WLAN-Verschlüsselung von "WPA" auf "WPA2" um.

#### **Tipp! So stellen sie die WPA2 Verschlüsselung ein**

› Rufen Sie das OnlineService der Salzburg AG [\(https://meine.salzburg-ag.at\)](https://meine.salzburg-ag.at/) auf und loggen Sie sich mit Ihren Zugangsdaten ein.

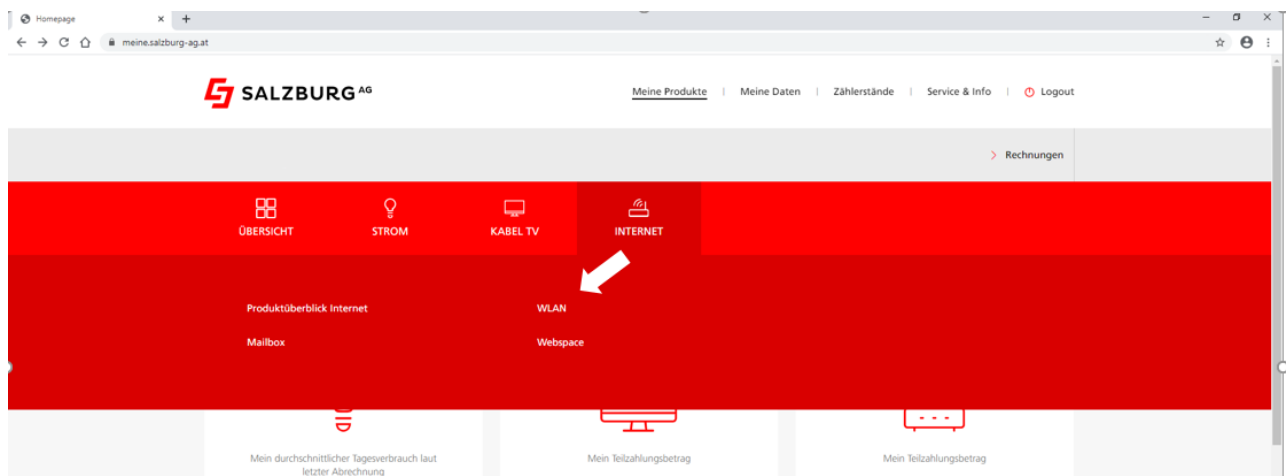

- > Klicken Sie im Menü auf "WLAN".
- > Gehen Sie auf den kleinen roten Stift  $\oslash$  um die WLAN-Verschlüsselung umzustellen
- › Wählen Sie unter "WLAN-Verschlüsselung" **WPA2** aus.

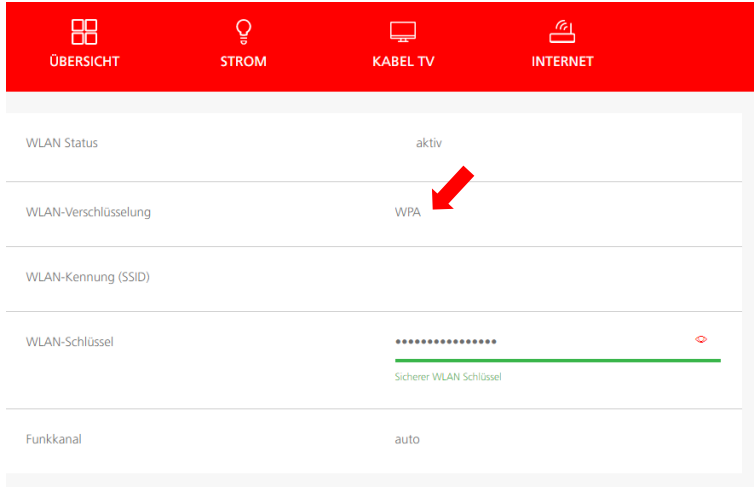

- › Klicken Sie zum Speichern der Einstellungen auf "Übernehmen".
- › Nach einem kurzen Neustart des Kabelmodems wird die neue WLAN-Verschlüsselung übernommen.

#### **Optimaler WLAN-Kanal?**

Das WLAN-Modem prüft die WLAN-Umgebung in den Werkseinstellungen selbstständig auf Störquellen und stellt den besten Funk-Kanal ein ("Auto"). Sind viele WLAN-Netze im Empfangsbereich vermeidet man störende Frequenzwechsel durch Fixierung des Funkkanals.

#### **Tipp! So ändern sie den Funkkanal**

› Rufen Sie das OnlineService der Salzburg AG [\(https://meine.salzburg-ag.at\)](https://meine.salzburg-ag.at/) auf und loggen Sie sich mit Ihren Zugangsdaten ein.

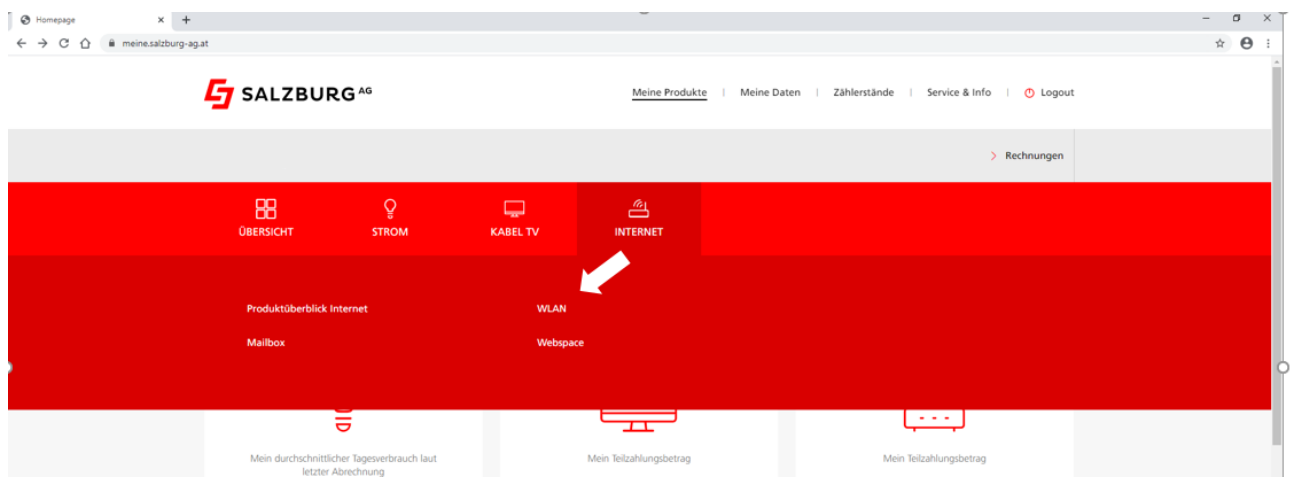

> Klicken Sie im Menü auf "WLAN".

- $\rightarrow$  Gehen Sie auf den kleinen roten Stift  $\rightarrow$  um den Funkkanal zu bearbeiten
- › Wählen Sie unter "Funkkanal" den ermittelten Kanal aus.

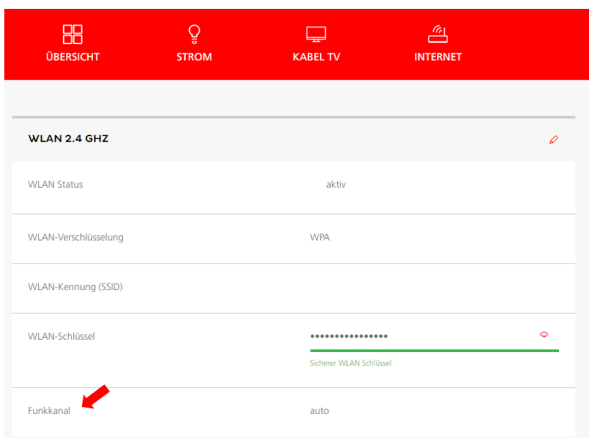

- › Klicken Sie zum Speichern der Einstellungen auf "Übernehmen".
- › Nach einem kurzen Neustart des Kabelmodems wird der neue Funkkanal übernommen.
- › Prüfen Sie, ob die WLAN-Verbindung weiterhin gestört wird. Wenn die WLAN-Verbindungweiterhin gestört wird: Wiederholen Sie die obigen Schritte und verwenden den Funkkanal, bei dem die wenigsten Störungen auftreten.

# 3. Modem Standort optimieren

#### **Standort des WLAN Modems**

Je geringer der Abstand zwischen dem WLAN-Modem und den Endgeräten ist, desto besser ist die Verbindung. Stellen Sie das WLAN-Modem idealerweise aufrecht in die Mitte einer Wand, leicht erhöht und nicht hinter Möbelstücken oder Hindernissen versteckt. Die LED-Anzeigen des Modems sollen nach vorne zeigen.

#### **Vermeiden von Störquellen**

Als Störquellen kommen alle **Geräte** in Frage, die Funkwellen aussenden, bspw. Babyphone, Mikrowellen-Geräte, Bluetooth-Geräte, Funksteckdosen, aber auch Fernsehgeräte oder Drucker mit WLAN-Funktion.

#### **Tipp! So erkennen Sie Störquellen**:

- › **Schalten** Sie **nacheinander alle Geräte aus**, die das WLAN-Funknetz stören könnten. Als Störquellen kommen alle Geräte in Frage, die Funkwellen aussenden:
	- › Andere **WLAN-Sender**, wie Fernsehgeräte aktueller Baureihen, Drucker mit WLAN-Funktion
	- › **Funkgeräte** wie schnurloses Telefon, Bluetooth-geräte, Babyfon, Funksteckdosen, usw.
	- › **Haushaltsgeräte** wie Mikrowelle, Kühlschrank
- › **Prüfen** Sie nach dem Ausschalten jedes Gerätes, ob die WLAN-Verbindung zum WLAN-Kabelmodem weiterhin beeinträchtigt wird.
- › Wenn Sie jetzt ein Gerät als Störquelle ermittelt haben, können Sie es entweder ausgeschaltet lassen oder versuchen, die Störung durch manuelle Anpassung des Funkkanals (siehe Schritt 3) zu umgehen.
- › Stellen Sie das WLAN-Kabelmodem und das WLAN-Gerät zum Testen möglichst nah beieinander auf. Nachdem Sie alle anderen Fehlerquellen ausgeschlossen haben, können Sie die Distanz zwischen beiden Geräten wieder vergrößern.

Aber auch **physische Störquellen** können das Signal einschränken, wie tragende Wände, Altbauwände, Beton, Stahl, Metalloberflächen oder Spiegel. Tipps zur Überbrückung physischer Störquellen unter "Mehr Reichweite".

#### **Tipp! LAN statt WLAN**

Am schnellsten und stabilsten surfen Sie über LAN-Kabeln. Das ist empfehlenswert, wenn Sie einen stationären Computer, Laptop oder eine Spielekonsole verwenden. Mobile Geräte, wie Smartphones oder Tablets verbinden sich hingegen über WLAN. Um diese Geräte auch in Räumen mit schwachem WLAN-Empfang nutzen zu können, helfen Produkte wie Powerline-Adapter oder WLAN-Verstärker.

### 4. Mehr Reichweite

Reicht das WLAN-Signal nicht aus, um das gesamte Haus oder andere Zimmer optimal zu versorgen, kann ein Powerline-Adapter oder ein WLAN-Repeater Abhilfe schaffen.

#### **Powerline-Adapter:**

- › Nutzt das Stromnetz zur Datenübertragung in weiter entfernte Räume.
- › Vorteile sind hohe Reichweite, auch über Stockwerke und die einfache Installation.
- › Die Leistung hängt von der Position der Steckdose ab.

#### **WLAN-Repeater**

- › Erweitern das bestehende WLAN-Netzwerk und verstärken das WLAN-Signal.
- › Der Repeater muss sich in Reichweite des WLAN-Signals des Kabelmodems befinden.
- › WLAN-Repeater halbieren allerdings die Bandbreite, weil die Daten zwei Mal übertragen werden müssen.

**Sie haben noch Fragen?** Gerne helfen ihnen die Mitarbeiter unseres Kundenservice unter 0800 / 660 660 weiter.